Не подключается Интернет на zyxel keenetic lite Послан Gosse - 25.03.2013 07:41

Здравствуйте, купил недавно маршрутизатор "zyxel keenetic lite". Сначало настраивал все по инструкции, что написано в книжечке идущей с ним. Ничего не работало. Затем в интернете нашел инструкцию, как настроить такой маршрутизатор с моим провайдером, все настроил. Компьютер пакеты принимает а интернета нету на компьютере который подключен проводом.. пробовал через ноутбук к wi-fi тоже не работает хотя написано что подключенно, и с планшетом такая же песня .. Прошу помогите..

**Re: Интернет** Послан MSergey83 - 25.03.2013 12:26

По подробнее пожалуйста, что за провайдер, какие лампочки горят, какие мигают и не горят на роутере. Выполните на компьютере следующие процедуры:

Запустите командную строку (Пуск>Программы>Стандартные>Командная строка)

В ней наберите по очереди следующие команды:

ipconfig

tracert  $8.8.8.8$ 

ping www.ru

route print

Результат скопируйте или перепишите сюда и я Вам смогу назвать причину. (Для того чтобы скопировать кликните в левом верхнем углу окна мышкой и выберите меню &quot:Пометить&quot: затем выделите текст и нажмите [Ввод], после этого вставьте сдесь полученное.

Re: Интернет<br>Послан Gosse - 25.03.2013 16:33

Здравствуйте. Провайдер MKS. В городе Чите если надо. После того как все провода подключены и маршрутизатор включен - индекотор включения горит после загрузки интернет центра (маршрутизатора), при загрузке мигает.. Загрузка 10-15 сек. Горит индекатор подключение к разему WAN. Горит индекатор wi-fi. Горит или мегает 1 из индекаторов 1-4 взависимости к какому подключешь главный компьютер или устройство по wi-fi планшет, ноутбук.. Мне слегка не понятно, вот это с командной строки когда маршрутизатор не подключен

"

Настройка протокола IP для Windows

Ethernet adapter Подключение по локальной сети 2:

DNS-суффикс подключения . . . . . : mks-chita.ru

Локальный IPv6-адрес канала . . . : fe80::18d:c339:2c62:ec73%12

IPv4-адрес. . . . . . . . . . . . : 188.75.199.7

Маска подсети . . . . . . . . . . : 255.255.255.0

Основной шлюз. . . . . . . . . : 188.75.199.1

Туннельный адаптер 6TO4 Adapter:

DNS-суффикс подключения . . . . . : mks-chita.ru

IPv6-адрес. . . . . . . . . . . . : 2002:bc4b:c707::bc4b:c707

Основной шлюз. . . . . . . . . :

Туннельный адаптер Teredo Tunneling Pseudo-Interface:

DNS-суффикс подключения . . . . . :

IPv6-адрес. . . . . . . . . . . . : 2001:0:9d38:953c:2cc7:4c3:43b4:38f8

Локальный IPv6-адрес канала . . . : fe80::2cc7:4c3:43b4:38f8%13

Основной шлюз. . . . . . . . . :

Туннельный адаптер isatap.mks-chita.ru:

Состояние среды. . . . . . . . : Среда передачи недоступна.

DNS-суффикс подключения . . . . . : mks-chita.ru

C:UsersЯ>tracert 8.8.8.8

Трассировка маршрута к google-public-dns-a.google.com [8.8.8.8]

с максимальным числом прыжков 30:

- 1 1 ms 1 ms 1 ms 188.75.199.1
- 2 1 ms 2 ms 2 ms 94.243.0.153
- 3 ipconfig

Настройка протокола IP для Windows

Ethernet adapter Подключение по локальной сети 2:

DNS-суффикс подключения . . . . . :

Локальный IPv6-адрес канала . . . : fe80::18d:c339:2c62:ec73%12

IPv4-адрес. . . . . . . . . . . . : 192.168.1.33

Маска подсети . . . . . . . . . . : 255.255.255.0

Основной шлюз. . . . . . . . . : 192.168.1.1

Туннельный адаптер Teredo Tunneling Pseudo-Interface:

Состояние среды. . . . . . . . : Среда передачи недоступна.

DNS-суффикс подключения . . . . . :

Туннельный адаптер isatap.{C41CC321-2687-49E9-AC18-665B75530744}:

Состояние среды. . . . . . . . : Среда передачи недоступна.

DNS-суффикс подключения . . . . . :

C:UsersЯ>tracert 8.8.8.8

Трассировка маршрута к 8.8.8.8 с максимальным числом прыжков 30

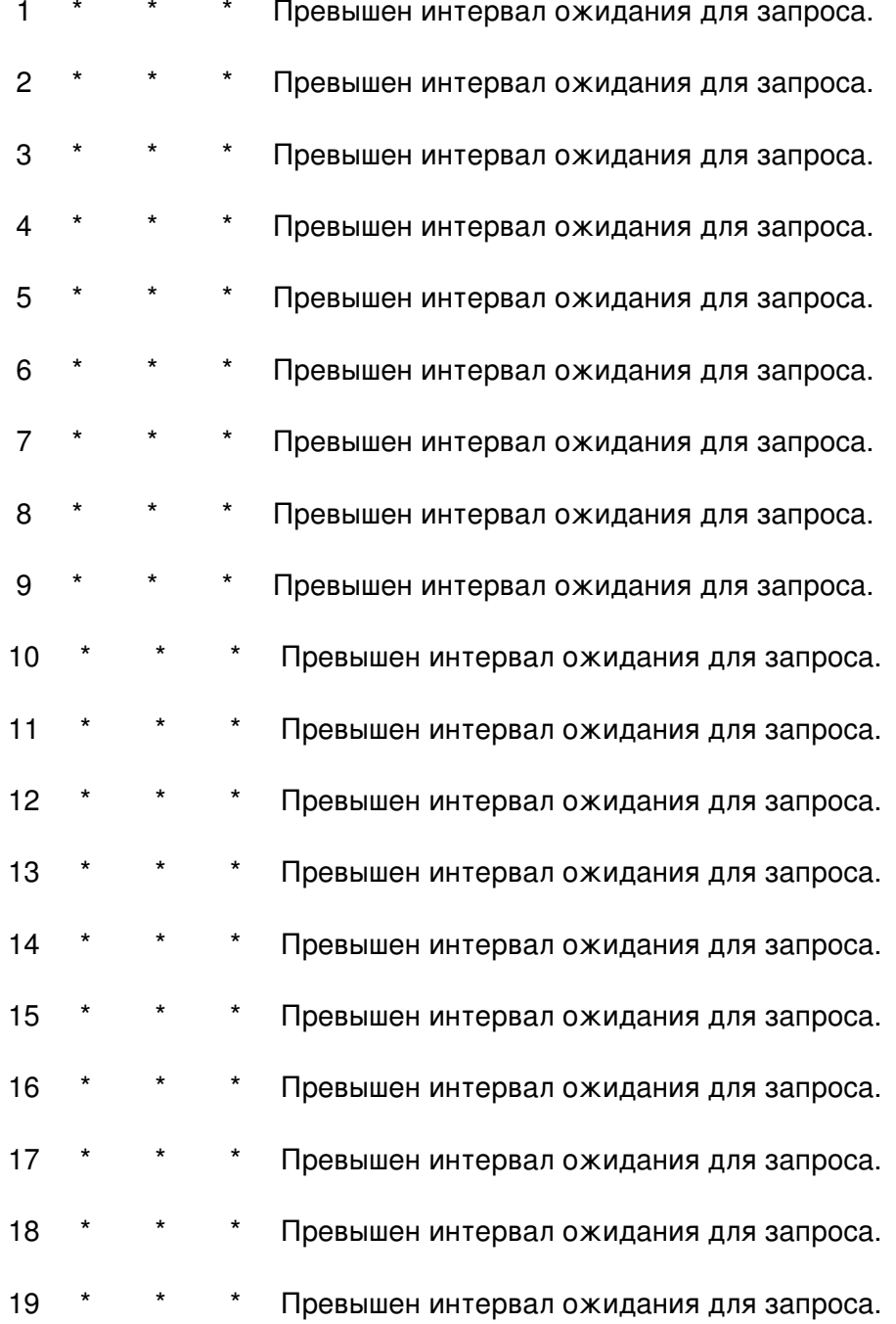

37IT - решение компьютерных проблем - Союз ИТ - Компьютерный сервис и услуги по созданию пр Сгенерирована: 15 Мау, 2024, 13:35

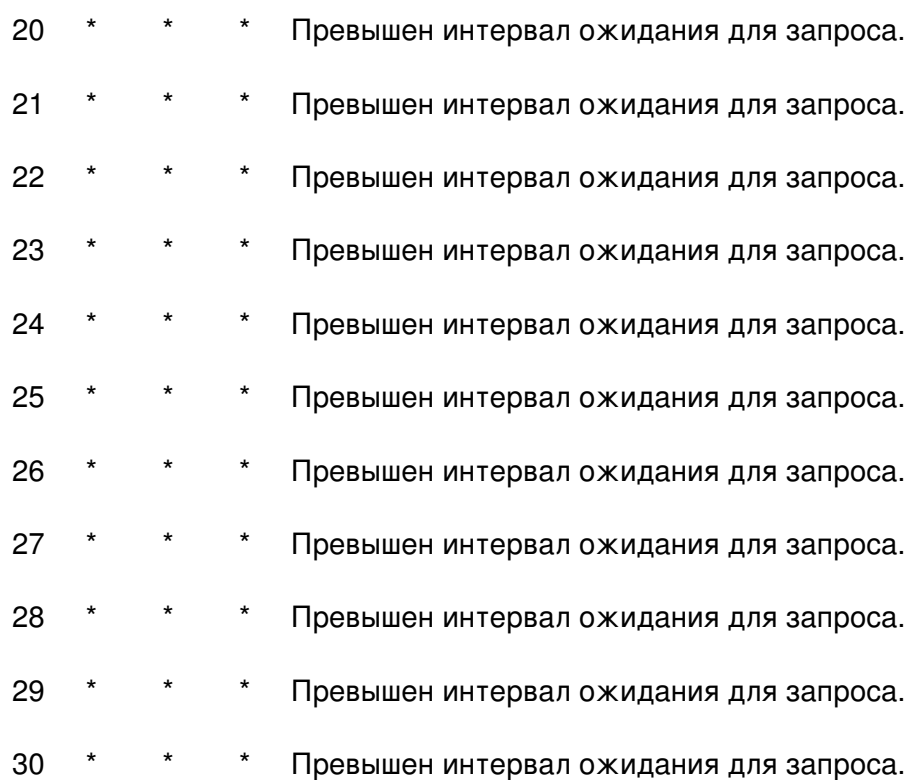

Трассировка завершена.

C:UsersЯ>

C:Users<sub>7>ping</sub> www.ru

При проверке связи не удалось обнаружить узел www.ru.

Проверьте имя узла и повторите попытку.

C:Users<sub>S>route</sub> print

## Список интерфейсов

12...c8 9c dc 32 fe 8a ......Intel(R) 82579V Gigabit Network Connection

1...........................Software Loopback Interface 1

13...00 00 00 00 00 00 00 e0 Teredo Tunneling Pseudo-Interface

14...00 00 00 00 00 00 00 е0 Адаптер Microsoft ISATAP

## 37IT - решение компьютерных проблем - Союз ИТ - Компьютерный сервис и услуги по созданию про Сгенерирована: 15 May, 2024, 13:35

===========================================================================

IPv4 таблица маршрута

===========================================================================

Активные маршруты:

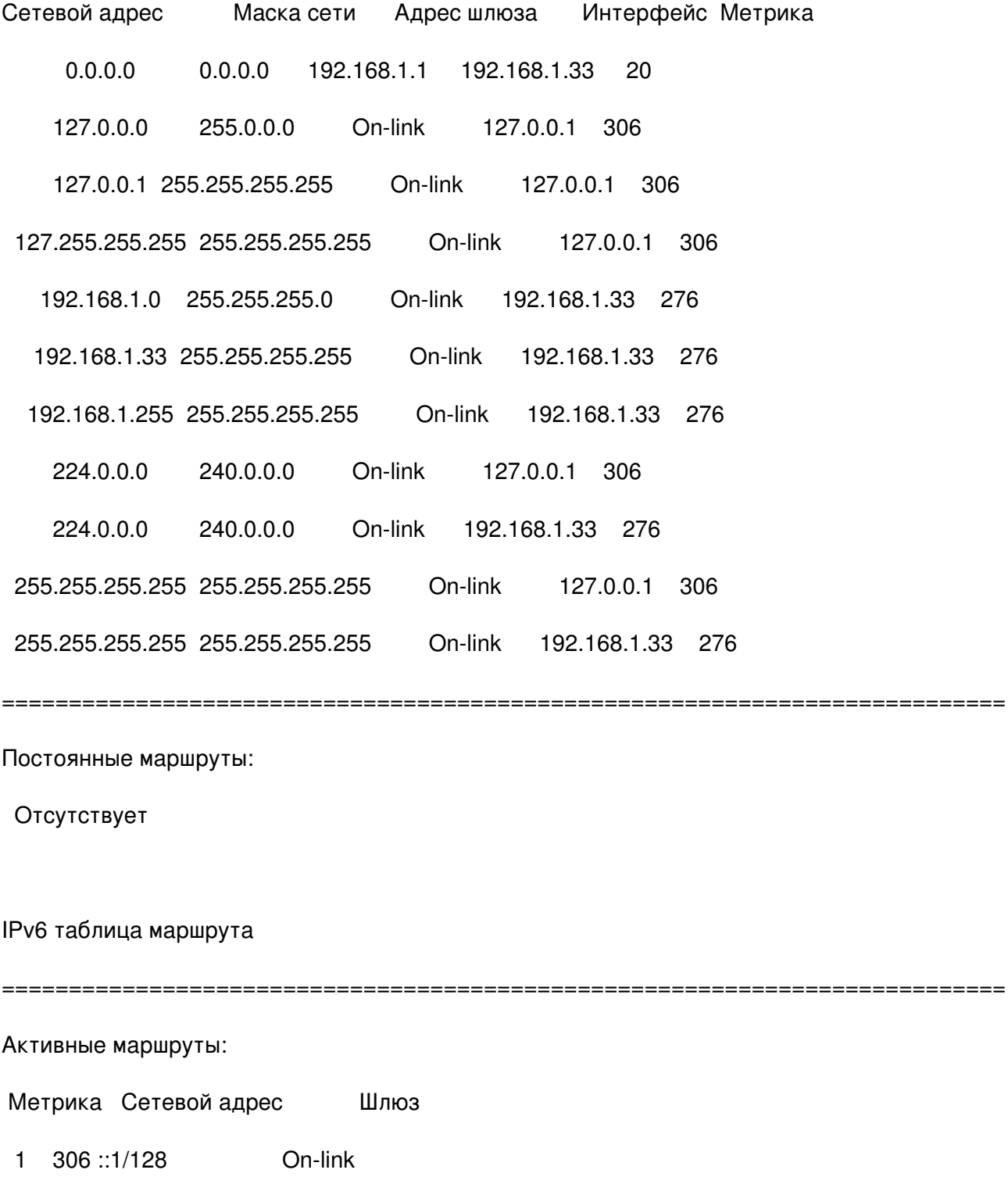

37IT - решение компьютерных проблем - Союз ИТ - Компьютерный сервис и услуги по созданию пр Сгенерирована: 15 Мау, 2024, 13:35

276 fe80: /64  $12$ On-link

276 fe80::18d:c339:2c62:ec73/128  $12<sup>2</sup>$ 

On-link

On-link  $\mathbf{1}$ 306 ff00::/8

276 ff00::/8 On-link  $12<sup>2</sup>$ 

Постоянные маршруты Отсутствуют&quot:

Re: Интернет<br>Послан MSergey83 - 26.03.2013 04:55

У Вас не настроен маршрутизатор. Я так понимаю в первом случае вы кабель напрямую к компьютеру подключаете и интернет есть. На 100% сказать не могу, но помоему у Вас адрес выдается динамически от провайдера. т.е в настройках маршрутизатора zyxel keenetic lite: Интернет > Подключение > Настройка параметров IP > должно стоять &quot:Автоматическая"

Скиньте если не поможет скиньте сюда скриншот настроек этой вкладки(клавиша prt sc, затем откройте редактор изображенией и нажмите Правка > Вставить и сохраните изображение) Заодно можно тоже самое сделать с вкладками " Монитор" и Система > Диагностика

Re: Интернет<br>Послан Gosse - 26.03.2013 04:59

Здравствуйте. Возникла новая проблема вроде как интернет заработал, заработал на несколько секунд.. Опять же я искал в интернете всевозможные проблемы по которым все это не работает.. Нашел инструкцию ввел туда сказанный мне ip, шлюз, маску подсети, DNS.. Затем ничего не работало, опять поставил галочки на автоматическое получение этих данных и вуоля интернет заработал, на компе главном и на планшете.. До ноутбука не успел добежать... Все опять отключилось.. Теперь после этого почему-то у меня грузит только страницу в « «aluot;mail.ru"и ничего больше ... Как такое может быть, и что это вообще такое?!

Re: Интернет<br>Послан Gosse - 26.03.2013 05:05

С самого начала стоит " Автоматическая "

============================================================================

Re: Интернет Послан Gosse - 26.03.2013 05:10

\_\_\_\_\_\_\_\_\_\_\_\_\_\_\_\_\_\_\_\_\_\_\_\_\_\_\_\_\_\_\_\_\_\_\_\_\_

\_\_\_\_\_\_\_\_\_\_\_\_\_\_\_\_\_\_\_\_\_\_\_\_\_\_\_\_\_\_\_\_\_\_\_\_\_

" Монитор"

============================================================================

Re: Интернет Послан MSergey83 - 26.03.2013 05:57

\_\_\_\_\_\_\_\_\_\_\_\_\_\_\_\_\_\_\_\_\_\_\_\_\_\_\_\_\_\_\_\_\_\_\_\_\_

Что то я так и не могу понять тип Вашего подключения. Если исходить из настроек которые на сайте то L2TP. Но Вы говорили что при подключении кабеля к компьютеру интернет начинает работать. Вы при этом еще какие то действия выполняете или интернет сам появляется. Если все появляется автоматически, то Вам нужно убрать &quot: Тип подключения &quot: L2TP.

Расскажите, какие действия необходимо сделать чтобы интернет заработал на кампьютере когда Вы подключаете его к помпьютеру, на основании этих действий я скажу чего нужно настроить в маршрутизаторе.

============================================================================

Re: Интернет Послан Gosse - 26.03.2013 06:08

\_\_\_\_\_\_\_\_\_\_\_\_\_\_\_\_\_\_\_\_\_\_\_\_\_\_\_\_\_\_\_\_\_\_\_\_\_

\_\_\_\_\_\_\_\_\_\_\_\_\_\_\_\_\_\_\_\_\_\_\_\_\_\_\_\_\_\_\_\_\_\_\_\_\_

Там если надо проверка подлинности MD5 .. Никаких действий я не выполняю, интернет сам начинает работать ..Только иногда ввожу логин и пароль..

============================================================================

Re: Интернет Послан Gosse - 26.03.2013 06:24

В данный момент я просто вставляю кабель интернета и все работает .. Там проверка подлинности "IEEE 802.1X" метод MD5-задача.. Может это как-то поможет..

============================================================================

Re: Интернет

Послан MSergey83 - 26.03.2013 06:38

\_\_\_\_\_\_\_\_\_\_\_\_\_\_\_\_\_\_\_\_\_\_\_\_\_\_\_\_\_\_\_\_\_\_\_\_\_

Значит всетаки логин пароль требуется. У Вас на вкладке монитор указана ошибка протокола L2TP, кликните по ней и напишите что там за ошибка.

============================================================================